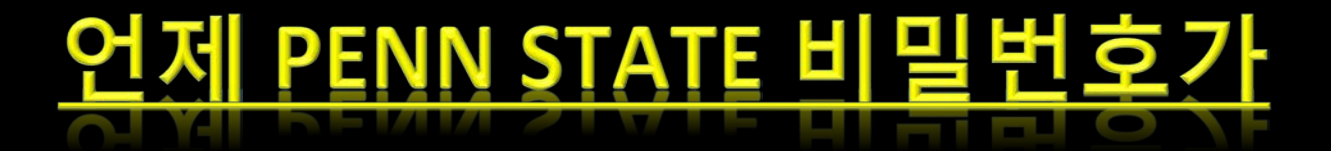

## 료되는지 아세요?

**[www.work.psu.edu](http://www.work.psu.edu/)** 로 가시면, 아래의 정보를 찾으실 수 있습니다.

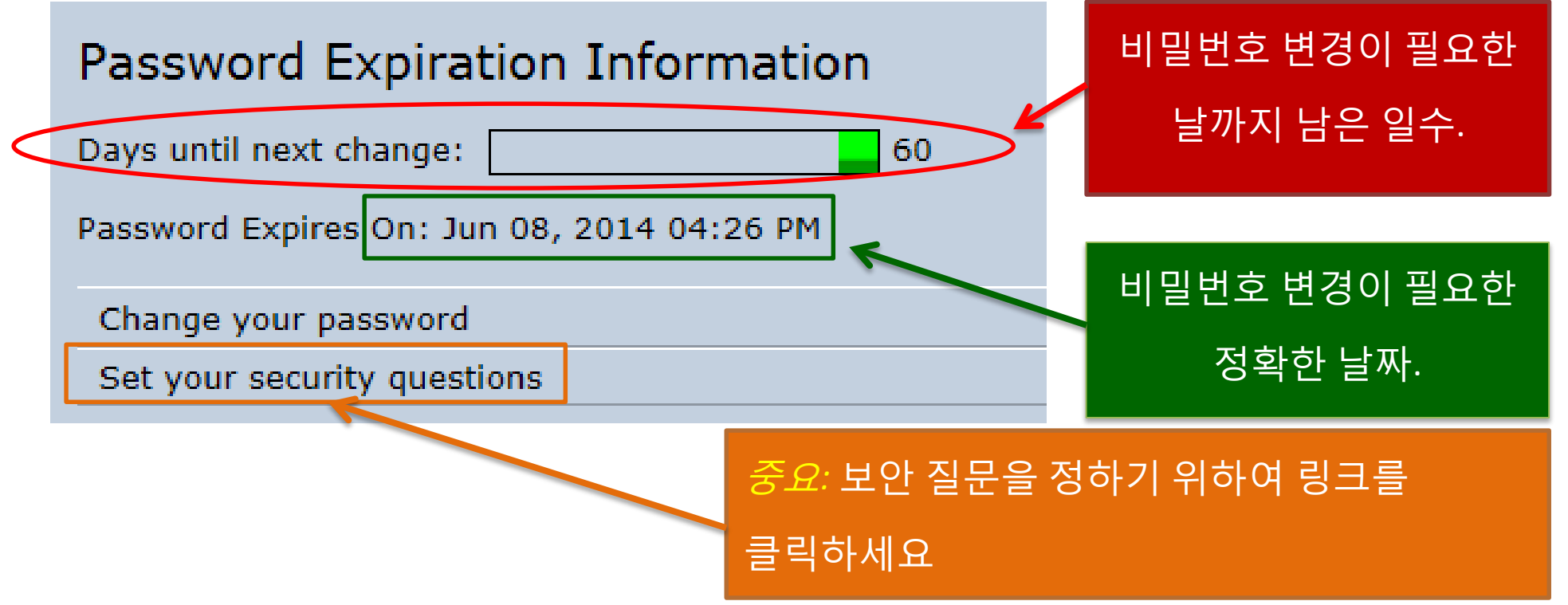

비밀번호를 바꿀 수 있는 두 가지 방법이 있습니다.

- 1) PSU ID 카드를 가지고 signature station 으로 가세요 (도서관이나 옴스테드 빌딩 (Olmsted Building) 지하에 위치되어 있습니다.)
- 2) 보안 질문을 이미 정했을 경우에는 온라인 웹사이트, **[www.work.psu.edu](http://www.work.psu.edu/)** 에서 좌측 상단에 있는 '비밀번호 변경(*Change your password)'* 링크에서 비밀번호를 변경하실 수 있습니다.